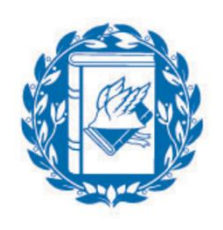

Università Commerciale **Luigi Bocconi** 

# Lecture 4: Mean-Variance Portfolio Choice in Excel

## Manuela Pedio

Portfolio Management

Spring 2017

- **Fundamentals: dealing with matrices in Excel**
- **Problem one: the efficient frontier with two risky assets** (and no risk free asset)
- **Problem two: asset allocation with many assets**
- **Problem two: tangency portfolio**

## Fundamentals: the use of matrices in Excel (1/4)

Matrix notation is essential to deal with multi-asset allocation problems in a compact and efficient way

We now review the most common and helpful functions that Excel provides to you to deal with matrices:

- Let's suppose that A is 2-by-2 matrix and that you want to perform the transpose (A')
	- TRANSPOSE (C5:D6)

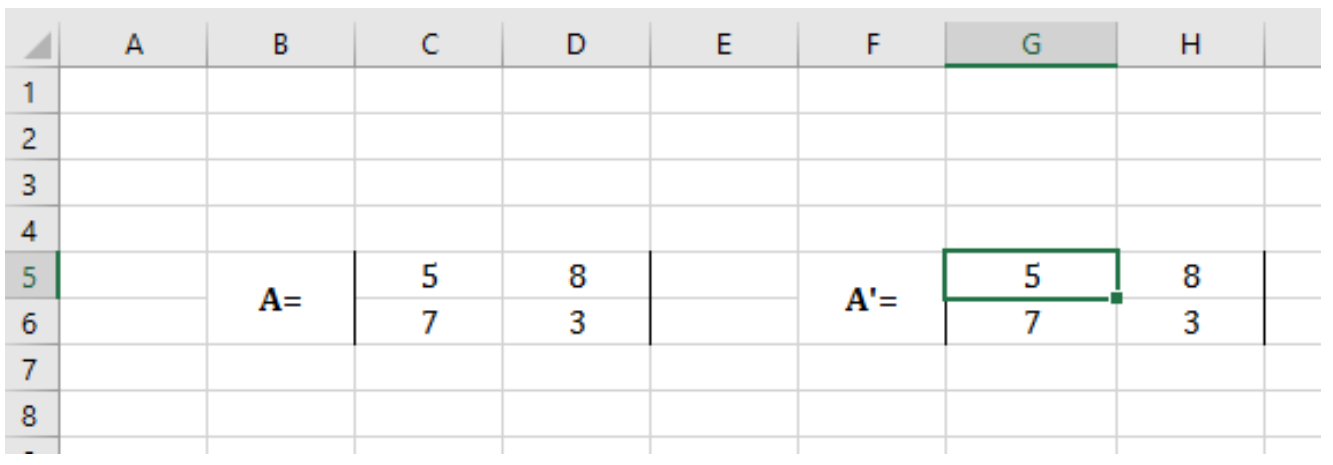

#### REMEMBER, WHEN YOU DEAL WITH MATRICES YOU ALWAYS HAVE TO PRESS CTRL + SHIFT + ENTER

## Fundamentals: the use of matrices in Excel (2/4)

- Let's suppose that **A** and **B** are two 2-by-2 matrix and that you want to perform their multiplication
	- **MMULT (C5:D6,C9:D10)**

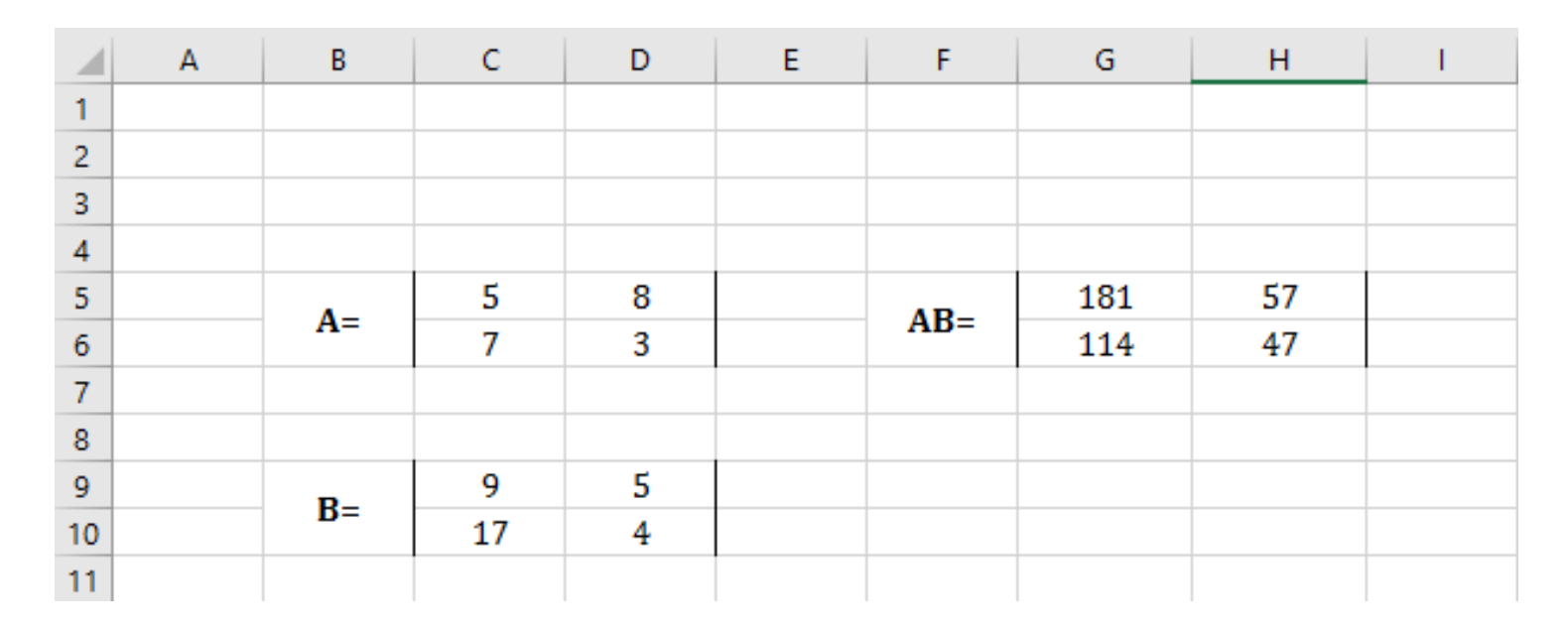

 You need to select the result area G5:H6 (matrix is 2 x 2 so the result will be 2 x 2 too) and press CTRL + SHIFT + ENTER

## Fundamentals: the use of matrices in Excel (3/4)

- Let's suppose that A is a 3-by-3 matrix and that you want to invert it
	- **MINVERSE (C5:E7)**

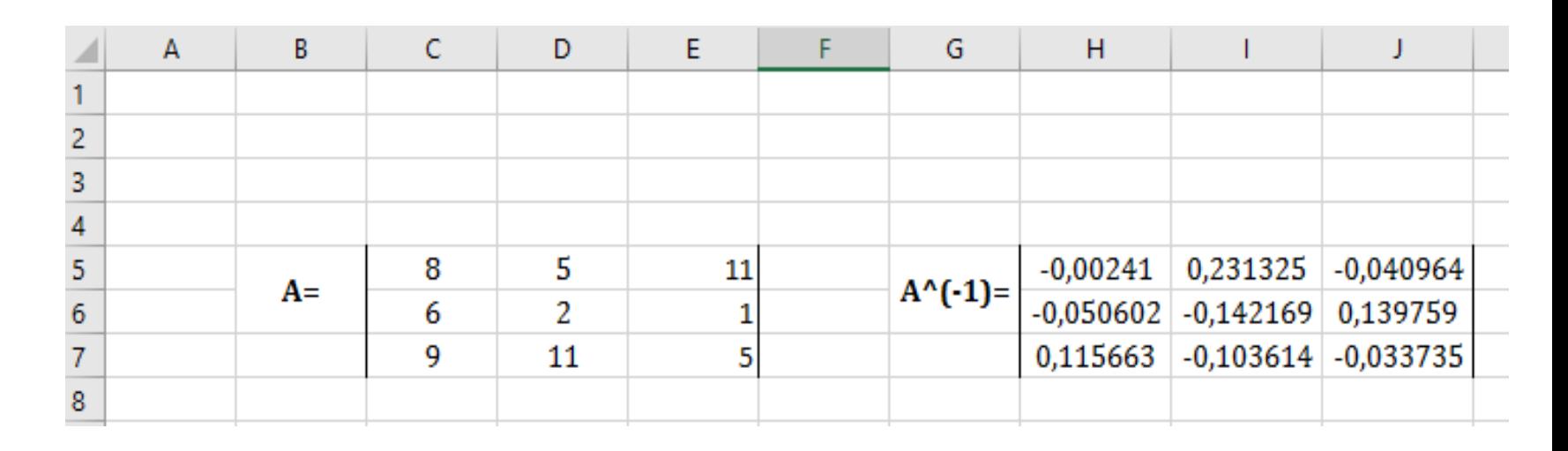

■ You need to select the result area H5:J7 (matrix is 3 x 3 so the result will be 3 x 3 too) and press CTRL + SHIFT + ENTER

## Fundamentals: the use of matrices in Excel (4/4)

- In addition, remember that the formula SUMPRODUCT allows you to multiply two vectors
	- **SUMPRODUCT (I11:I13, K11:K13)**

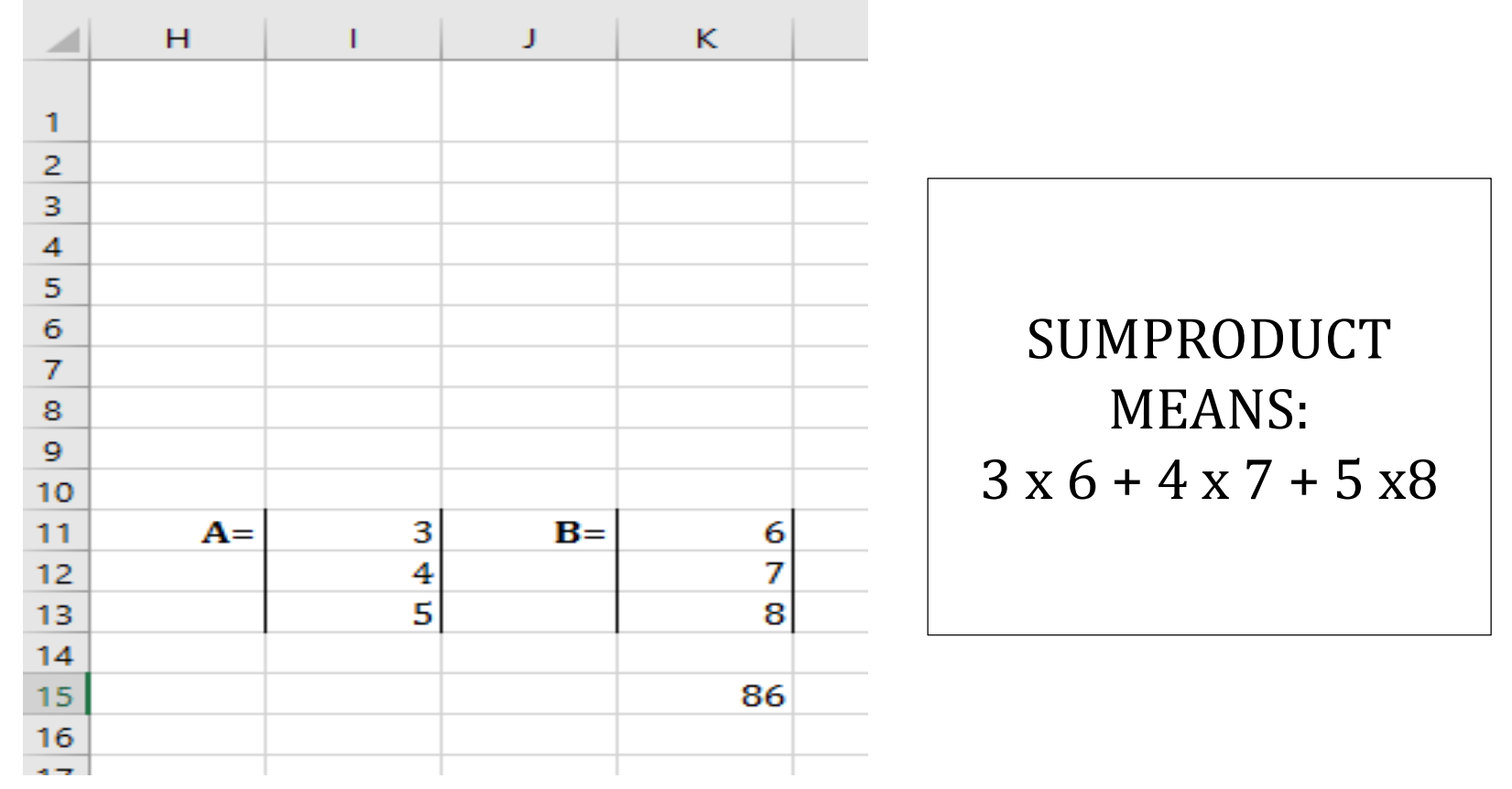

Lecture 4 – Mean Variance Portfolio Choice in Excel – Manuela Pedio

- Let's suppose you can only invest in two assets:
	- a (US) stock index (here represented by the value-weighted CRSP index)
	- **a** (US) long-term (Treasury) bond index (here represented by the Ibbotson 10-year government bond index)
- You have available the monthly log-returns of the two indices
- First of all, you need to compute the statistics of the two series: the mean and the standard deviation of each series and the pair-wise correlation between them

If you recall log-returns properties (i.e. return over two periods is just the sum of the returns of each period) you can compute the annual mean return: it is simply equal to the monthly mean return multiplied by 12

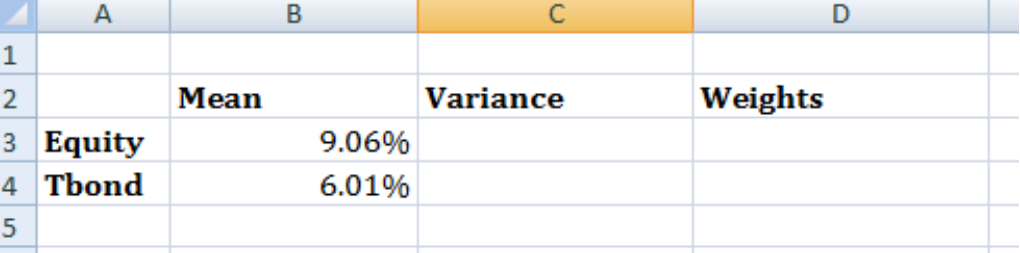

B3 contains the formula  $\Rightarrow$  MEAN(Equity)\*12 (where Equity is the name we gave to C2:C253, i.e. the monthly equity log-returns)

B4 contains the formula=> MEAN(Tbond)\*12 (where Tbond are monthly bond log-returns)

Similarly, the annual standard deviation of log-returns is obtained by multiplying by  $\sqrt{12}$ 

> $C3$  contains the formula  $\Rightarrow$ STDEV(Equity)\*SQRT(12)

C4 contains the formula  $\Rightarrow$ STDEV(Tbond)\*SQRT(12)

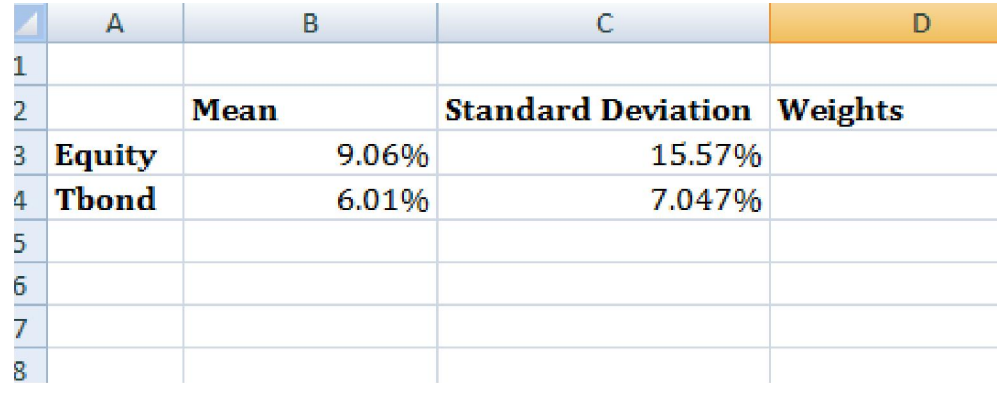

Finally, we compute the correlation between the two series with the function "CORREL"=> CORREL(Equity, Tbond)

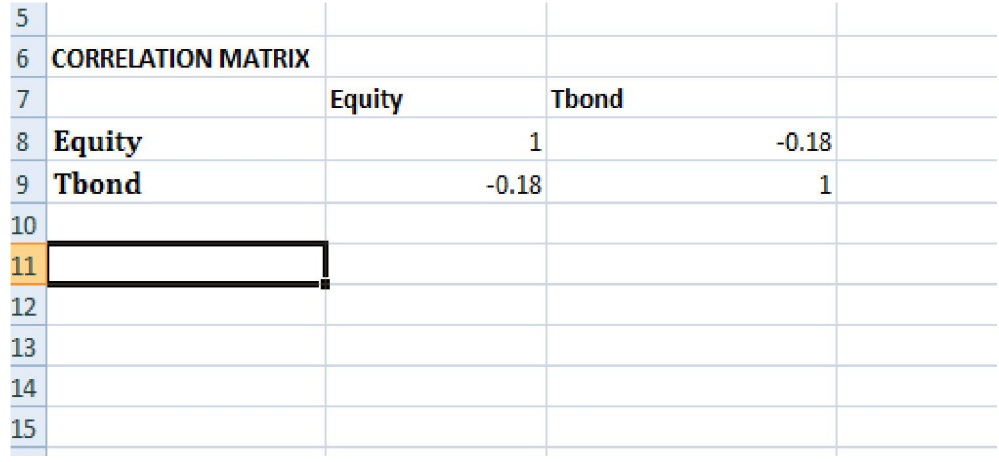

 Finally, we construct the variancecovariance matrix (let's call it  $V$ ); as you know this is a symmetric matrix contains the variances of each asset in the main diagonal and the pair-wise covariances out of the main diagonal Recall that the formula for co- variance  $Cov(i,j) = \rho \sigma_i \sigma_j$ is:

Cell B13 contains the formula: B8\*VLOOKUP(\$A13, \$A\$2:\$C\$4, 3, FALSE)\*VLOOKUP(B\$12, \$A\$2:\$C\$4, 3, FALSE)

Why would you bother to do such a formula when you know that cell B13 is just the variance of equity returns (i.e. the square of cell C3)?

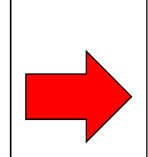

Excel makes your life **easier** when you deal with a LARGE amount of data (e.g. 5 assets imply a 5-by-5  $V$ matrix!) Now you can just drag and drop!

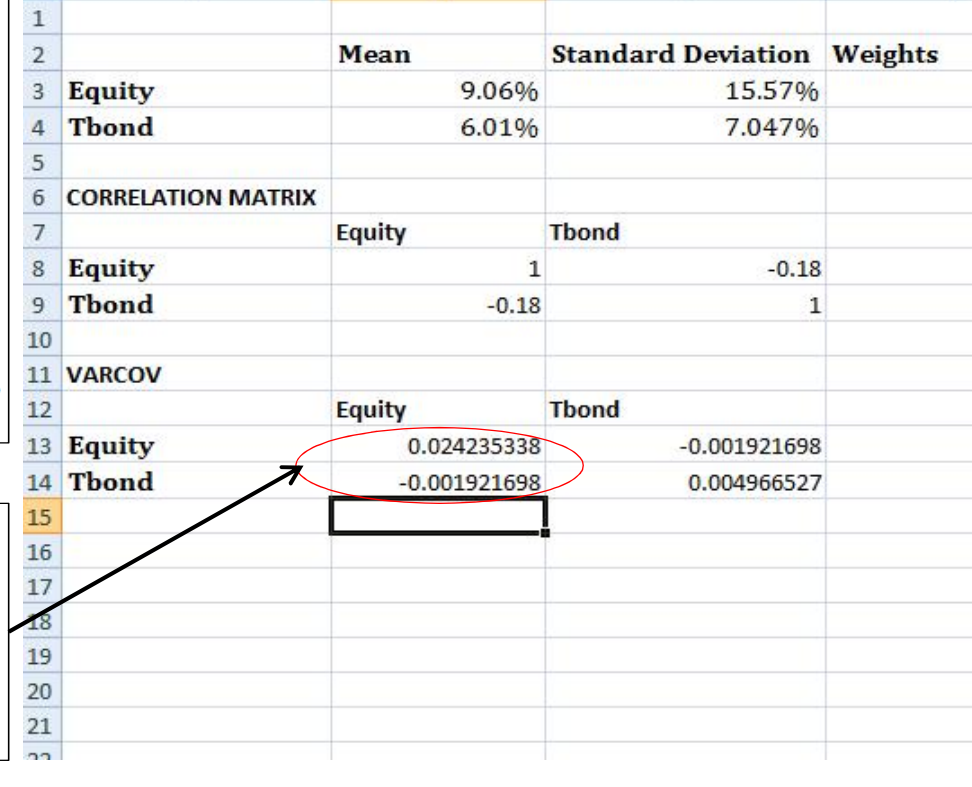

Now, let's suppose for a minute that we have an **equally** weighted portfolio and compute portfolio mean and variance (the two asset case is very simple and you do not necessarily need to use matrices… however we want to create a general set up that will be valid also when we add other assets)

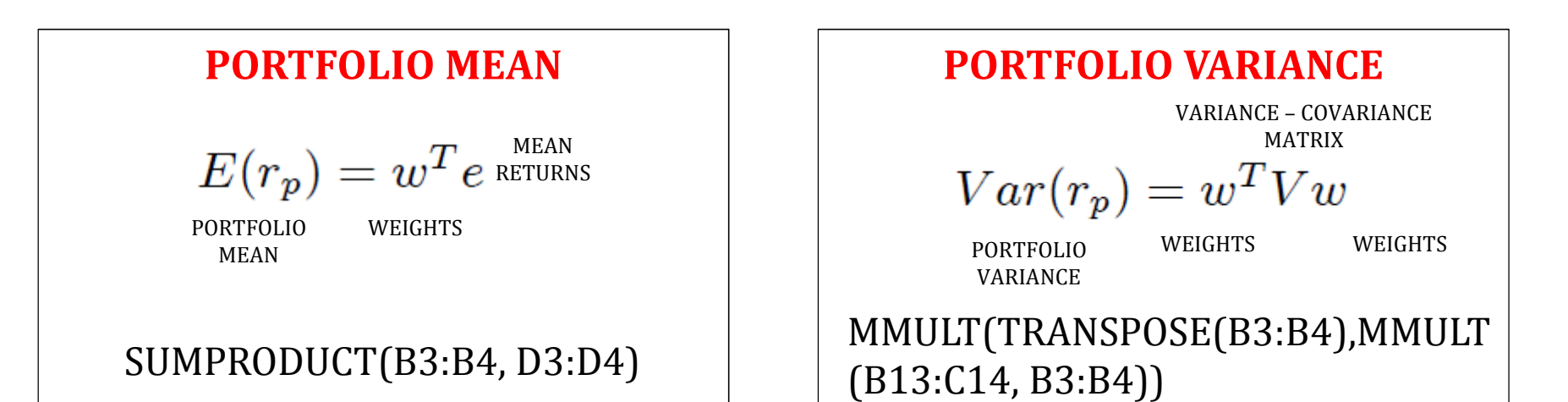

- Now, we can compute also the Global Minimum Variance Portfolio, i.e., the portfolio with the minimum possible variance.
- This is an optimization problem that can be solved by using the **solver**
- To find the GMVP we ask to the solver to find the combination of weights that minimize the variance
- **The only constraint is that the sum of weights should be equal to** 100%

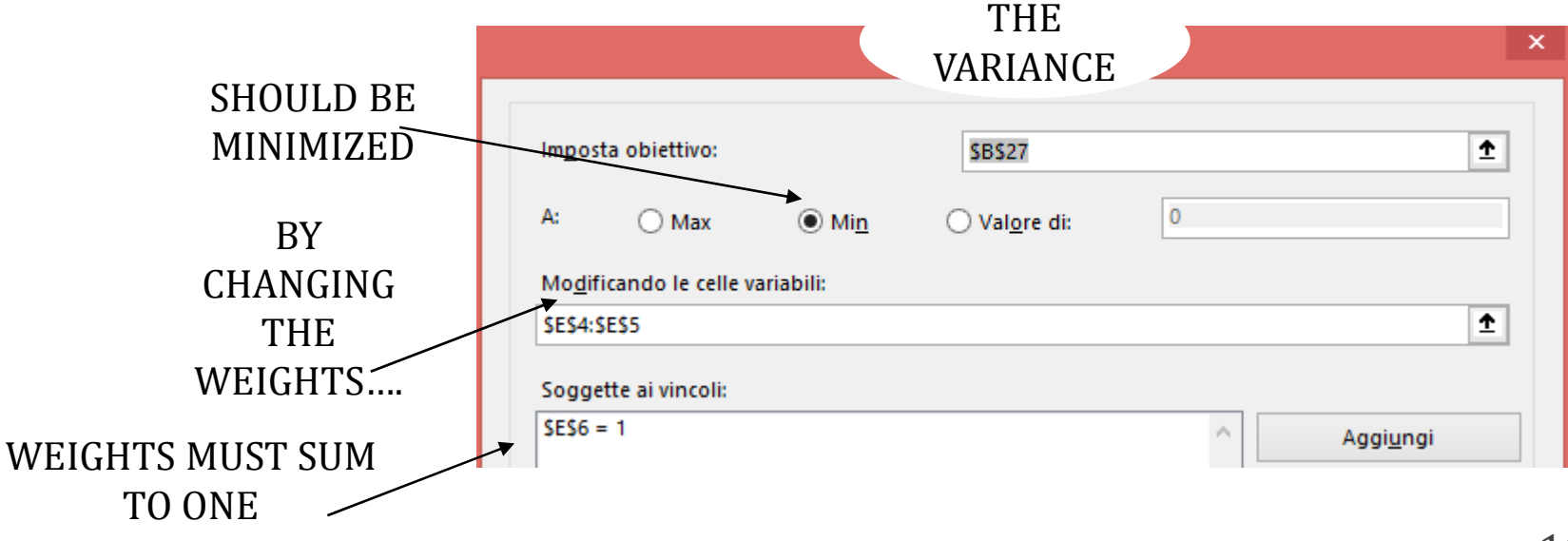

**Notably, we can see from the picture that, as the "equity only"** portfolio is below the GMVP, holding only equity is **NOT EFFICIENT** 

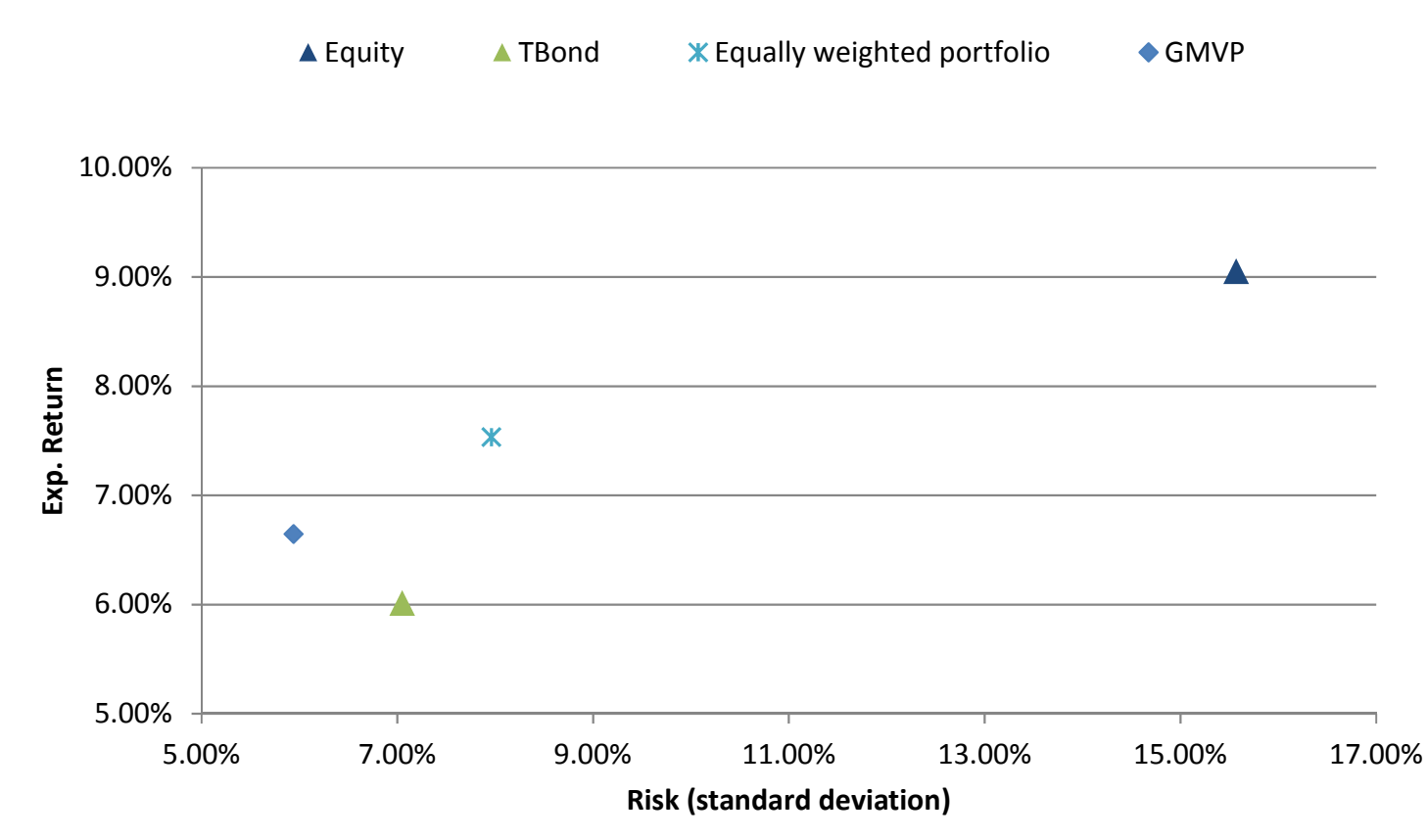

Lecture 4 – Mean Variance Portfolio Choice in Excel – Manuela Pedio

- We can compute any point of the efficient frontier, using the **solver**
- Compared to what we did to find the GMVP, we ask to the solver to find the combination of weights that minimize the variance given a certain target return
- The only constraint is that the sum of weights should be equal to 100%
- If we want, we can also restrict the weights to be only positive (i.e., no-short selling allowed)

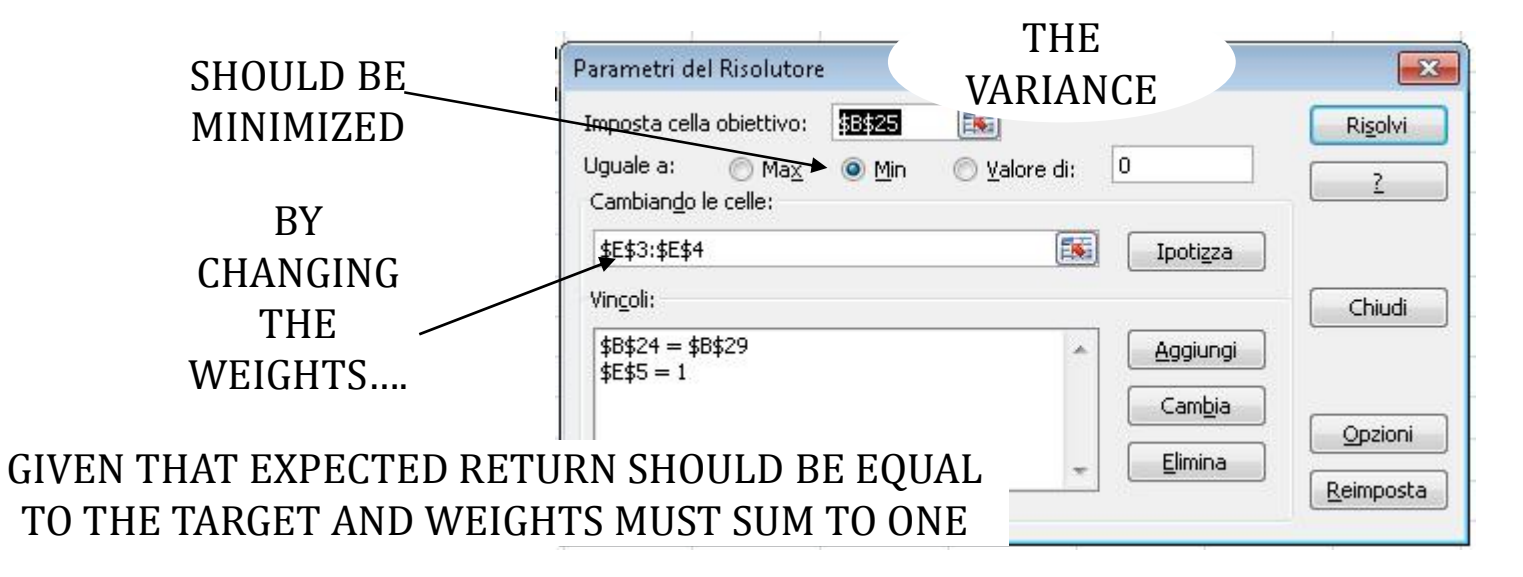

- We can generate enough points on the efficient frontier such that we can draw (approximate by interpolation) with the excel scattered plot
- We start from the minimum-variance portfolio (as you know, it is non-sense to invest in anything that gives lower returns than the minimum-variance portfolio)
- We then generate other points on the frontier by setting higher target returns (than the return of the minimum variance portfolio)

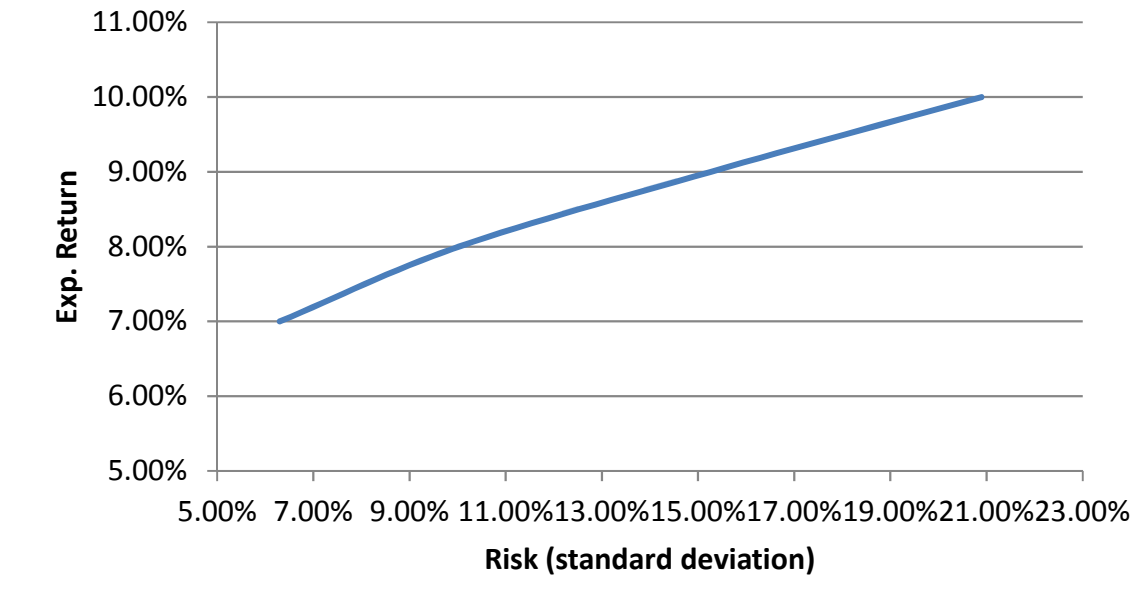

Lecture 4 – Mean Variance Portfolio Choice in Excel – Manuela Pedio

- **There is also an analytical solution to identify points on the** efficient frontier
- We can easy replicate it into excel: as discussed at the beginning of the lecture excel can invert the matrices for you (with the formula MINVERSE)
- **STEP 1:** we create the vector **u** (vector of ones); vector **e** is the vector of asset means that we already computed before
- **STEP 2:** we create the inverse of the variance-covariance matrix
- **STEP 3:** we compute the four quantities A, B, C and D

$$
A = \mathbf{u}^{\mathrm{T}} \mathbf{V}^{-1} \mathbf{e} \quad B = \mathbf{e}^{\mathrm{T}} \mathbf{V}^{-1} \mathbf{e} \quad C = \mathbf{u}^{\mathrm{T}} \mathbf{V}^{-1} \mathbf{u} \quad D = BC - A^2
$$

■ To make life easier we firstly compute:

$$
l = V^{-1}e \qquad \qquad m = V^{-1}u
$$

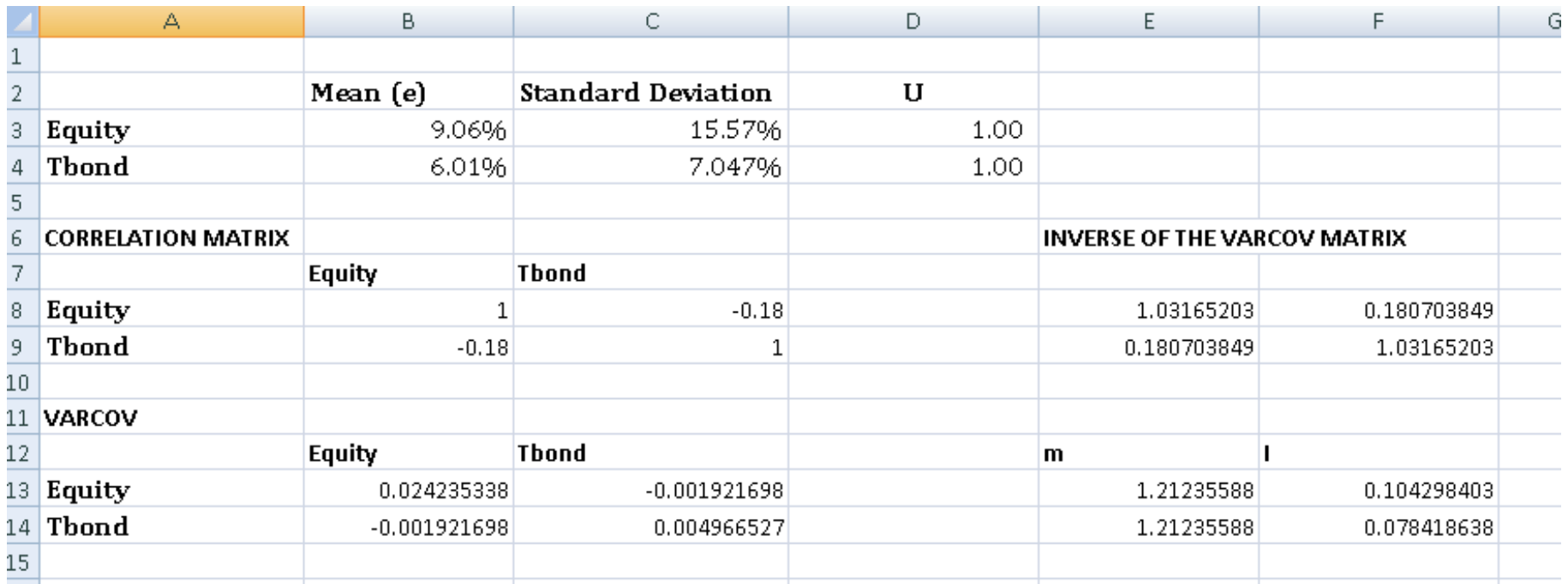

Now we can simply compute the four quantities as:

$$
A = \mathbf{u}^{\mathrm{T}} \mathbf{l} \quad B = \mathbf{e}^{\mathrm{T}} \mathbf{l} \quad C = \mathbf{u}^{\mathrm{T}} \mathbf{m} \quad D = BC - A^2
$$

■ Note that A, B, C, D are scalar, so you do not need to select the area when you use MMULT this time

Following HL we compute **g** and **h**, the portfolios with 0% return (and minimum variance) and 100% return (and minimum variance), from which you can generate the rest of the frontier

$$
\mathbf{g} = [B\mathbf{m} - A\mathbf{l}]/D \quad \mathbf{h} = [C\mathbf{l} - A\mathbf{m}]/D
$$

- When you input the formula in excel, remember that you are dealing with arrays! You have to select the area where you are computing vectors  $g$  and  $h$  (in our case 2x1 vectors) and press CTRL + SHIFT + ENTER
- Now, if you want to retrieve the efficient portfolio with target return 7.5% you just have to compute  $g + h * 7.5%$

- Do you remember these weights?
- **They are the same weights we have found using the solver**
- Yet, HL can ONLY be used when there are NO CONSTRAINS
- **Solver can always be used**

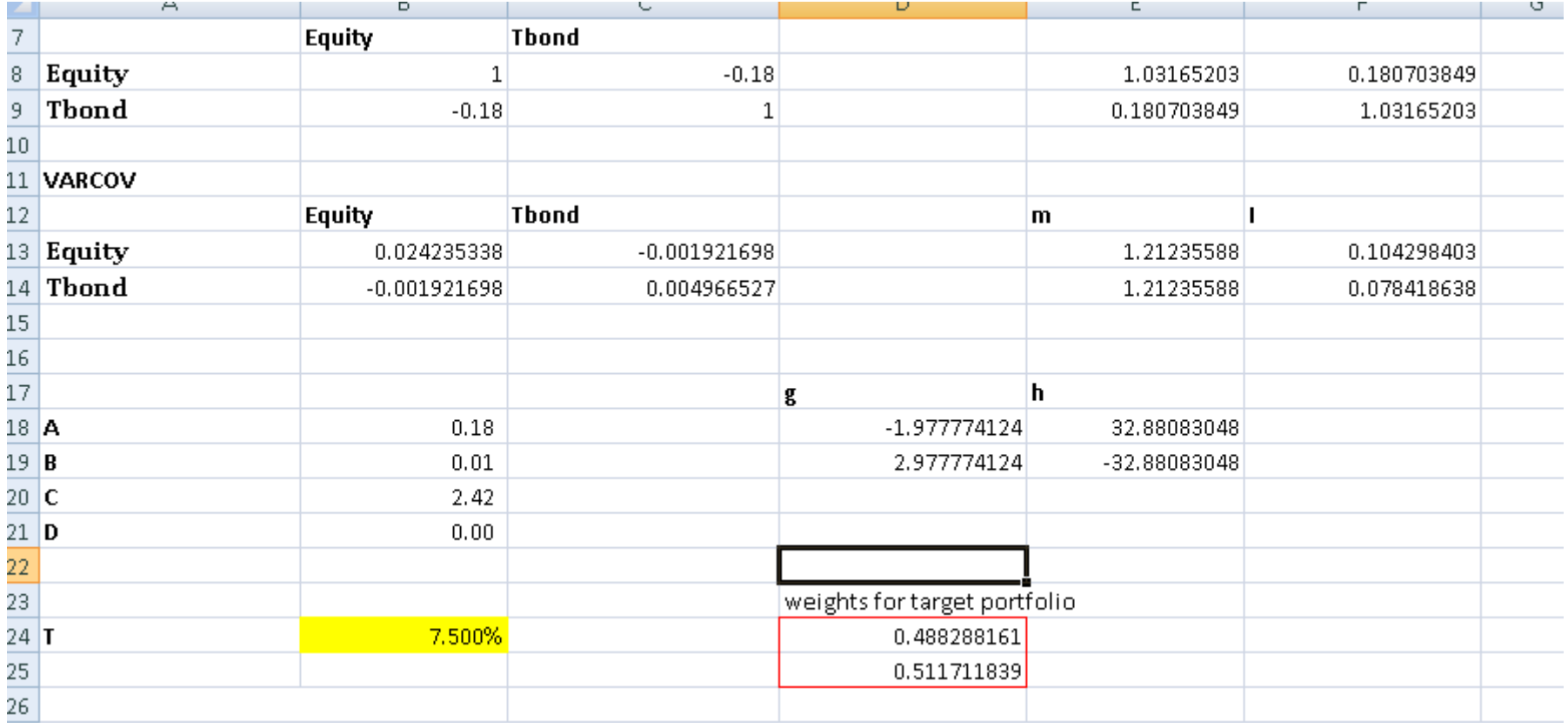

#### Problem two: asset allocation with many assets

- We now consider a more general set up where:
	- we have 4 risky assets: equity, Treasury bonds, corporate bonds, and real estate
	- the investor can borrow and lend at the risk free rate  $(R_f)$
	- we can consider lending at the riskless rate as investing in an asset with a safe outcome (e.g., T-bill) and borrowing at the riskless rate as selling such security short
	- therefore, we consider  $R_f$  equal to 2.64% (the average return of the T-bill)
	- by definition, the variance of the risk free asset is equal to zero
	- the formula for the expected return of a combination of a risky portfolio (A) and a risk-free asset is:

$$
\overline{R}_C = R_F + \left(\frac{\overline{R}_A - R_F}{\sigma_A}\right) \sigma_C
$$
 (CML)

## Problem two: the tangency portfolio

- As you already know, in this framework (with unlimited borrowing and lending at the risk free rate) we can split the allocation problem into two parts:
	- We now focus on determinating the tangency portfolio (G) => NO NEED TO KNOW INVESTOR'S RISK AVERSION COEFFICIENT
		- To solve this problem we need to maximize:

 $\tan\alpha = (R_A - R_f)/\sigma_A$  subject to

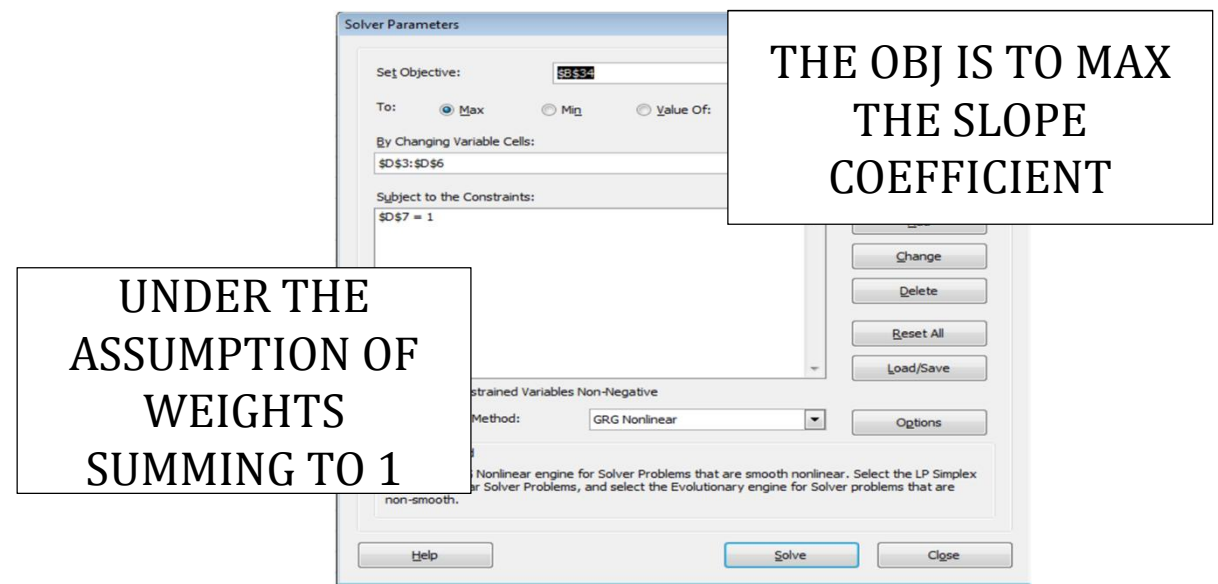

Lecture 4 – Mean Variance Portfolio Choice in Excel – Manuela Pedio

## Problem two: (a) the tangency portfolio

 The tangency portfolio (or market portfolio) is unique, does not depend on the preferences of the investor

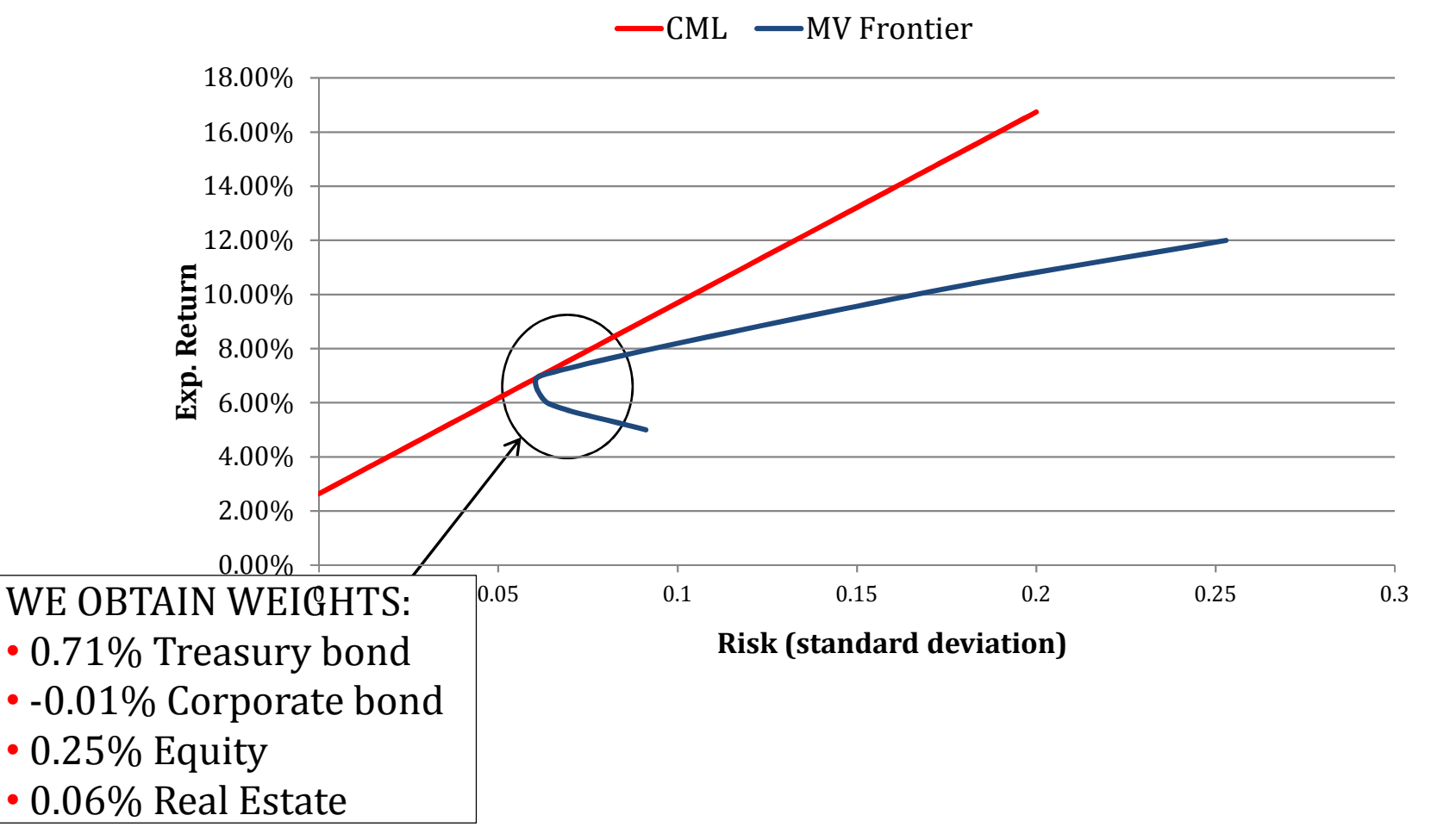

Lecture 4 – Mean Variance Portfolio Choice in Excel – Manuela Pedio